## **pushTAN: Initial setup**

 $\overset{\bullet}{\blacktriangleright}$  Sparkasse Neckartal-Odenwald

Only start the registration process described below when you have received the registration letter and your access data for online banking (opening PIN and login name). If you have changed your previous procedure to pushTAN, you will keep your previous access data. Otherwise you will receive a separate PIN letter in the post containing your new access data.

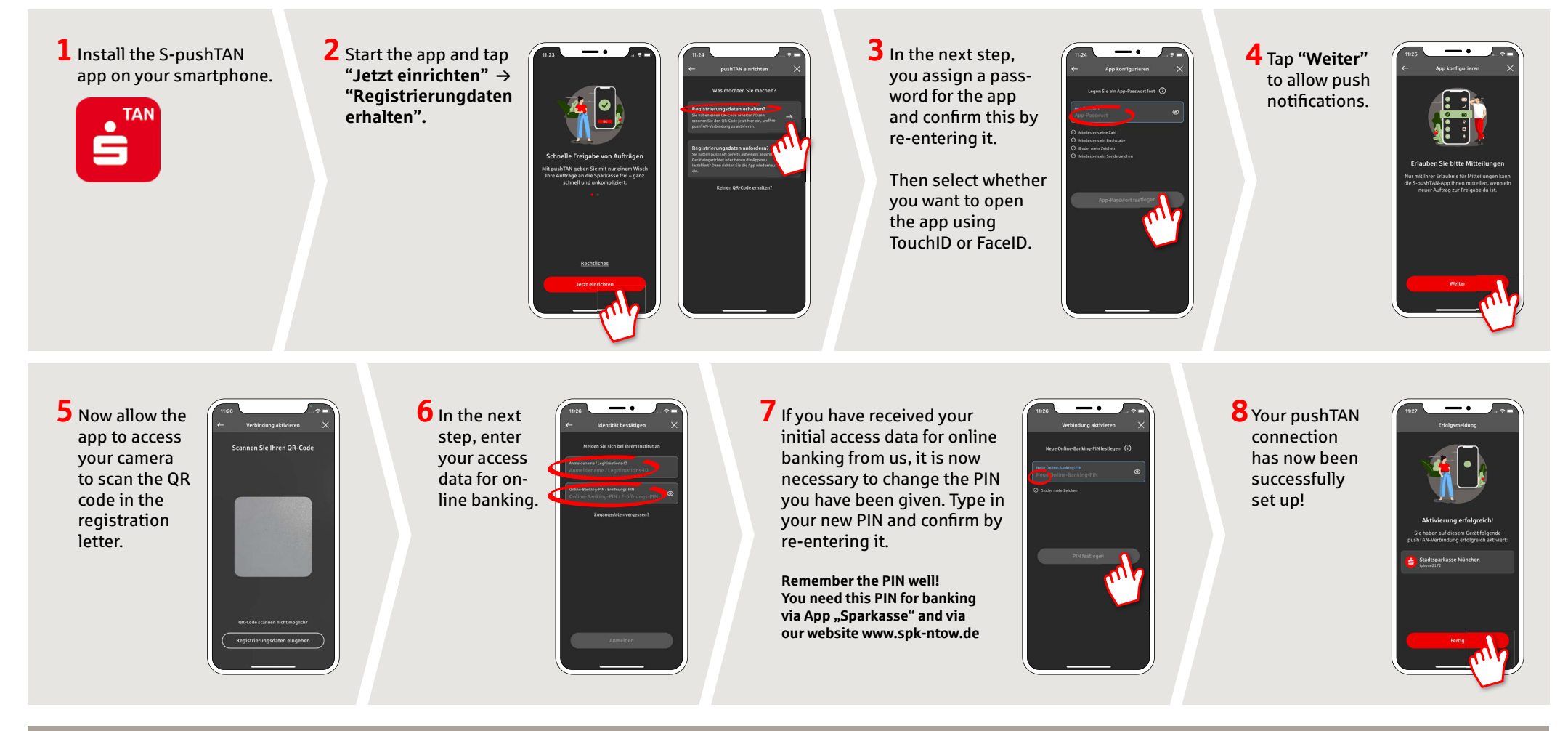

**DO YOU HAVE ANY QUESTIONS? WE WILL BE HAPPY TO HELP YOU.** 

**Online-Banking-Hotline: +49 (0) 6261 86-3333**  Monday **–** Friday: 8 am **–** 6 pm

Step-by-step click instructions: **www.spk-ntow.de/help** Please use the translator app on your Smartphone or web browser!

## **YOU CAN ALSO CONTACT US AT:**

**Customer-Service-Center: +49 (0) 6261 86-0** Monday **–** Friday: 8 am **–** 6 pm

**www.spk-ntow.de/kontakt** or visit our branches.

## **Online-Services: www.spk-ntow.de/service**

Please notice: our hotlines are only available for german speaking customers!